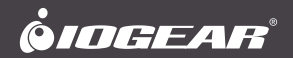

# **Quick Start Guide** Video Capture Adapter / HDMI® to USB-C™ **Guide de démarrage rapide** Adaptateur de Capture Vidéo / HDMI® to USB-C™ **Guía de configuración rápide** Adaptador de Captura de Video / HDMI® to USB-C™

**GUV301** PART NO. 01569

www.iogear.com

### **Package Contents**

- 1 x GUV301
- 1 x USB-C to USB-A Adapter
- 1 x Quick Start Guide
- 1 x Warranty Card

The terms HDMI, HDMI High-Definition Multimedia Interface, and the HDMI Logo are trademarks or registered trademarks of HDMI Licensing Administrator, Inc.

### **System Requirements**

### **Operating System:**

Windows 7 and above with UVC v1.1 support Mac OSX 10.13+ with UVC support (UVC = USB Video Class)

#### **System Requirement:**

CPU: Intel® Core™ i3 Core 2.8 GHz or higher Memory: 4GB or more One USB-A or USB-C 3.1 port Stream software with UVC device support

### **Stream Software Support\*:**

YouTube, Facebook, and Twitch OBS: https://obsproject.com Xsplit: https://www.xsplit.com

\*Above lists some examples of supported video recording/live streaming software. The listed examples are for reference only and are not affiliated in any way with IOGEAR or ATEN. All trademarks are property of their respective owners.

# **Overview** 3

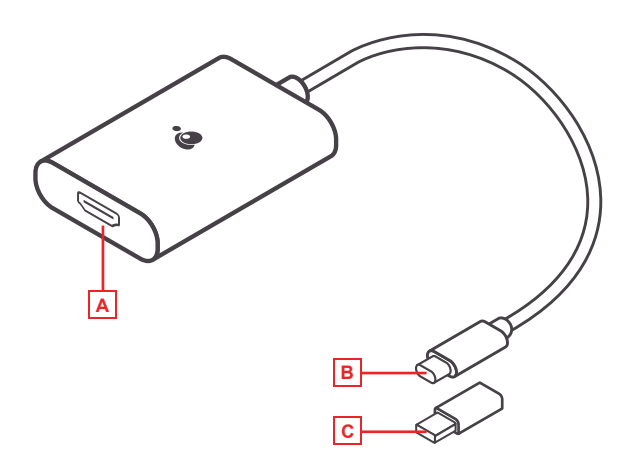

A. HDMI Port B. USB-C Connector C. USB-C to USB-A Adapter

### **Installation**

- 1. Power on your host (e.g. laptop) and connect the USB-C Connector to the host.
- 2. If your laptop only has a USB-A interface, connect the (included) USB-C to USB-A adapter between the host and the USB-C Host connector.
- 3. Connect your HDMI source device to the GUV301 HDMI port\*\*.
- 4. Please download and install stream software from "Stream Software Support list" to enable recording or streaming function for GUV301.

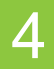

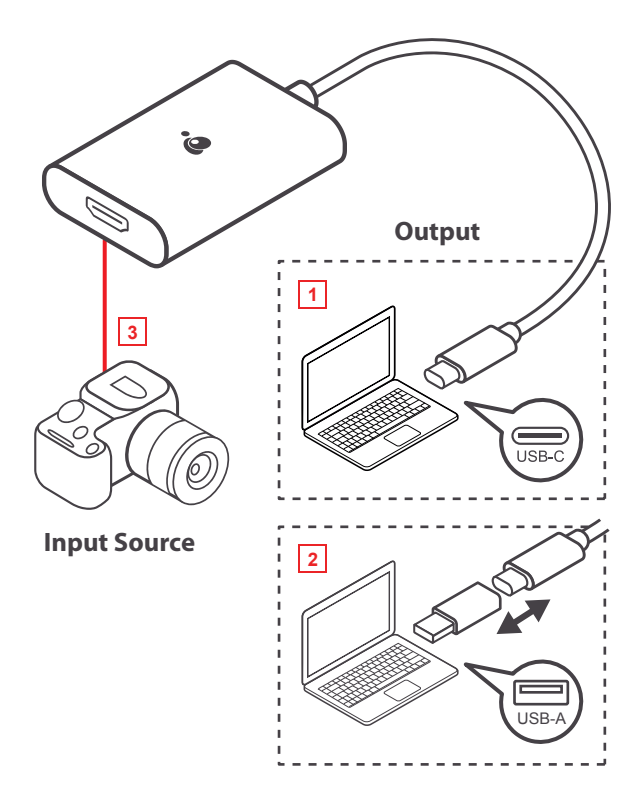

### **Compliance Information**

WARNING: This product may expose you to chemicals including styrene which is known to the State of California to cause cancer, birth defects or other reproductive harm. For more information, go to www.P65Warnings.ca.gov

### **Federal Communication Commission Interference Statement**

This equipment has been tested and found to comply with the limits for a Class B digital service, pursuant to Part 15 of the FCC rules. These limits are designed to provide reasonable protection against harmful interference in a residential installation. Any changes or modifications made to this equipment may void the user's authority to operate this equipment. This equipment generates, uses, and can radiate radio frequency energy. If not installed and used in accordance with the instructions, may cause harmful interference to radio communications. However, there is no guarantee that interference will not occur in a particular installation. If this equipment does cause harmful interference to radio or television reception, which can be determined by turning the equipment off and on, the user is encouraged to try to correct the interference by one or more of the following measures:

- Reorient or relocate the receiving antenna
- Increase the separation between the equipment and receiver
- Connect the equipment into an outlet on a circuit different from that to which the receiver is connected
- Consult the dealer or an experienced radio/TV technician for help

**FCC Caution:** Any changes or modifications not expressly approved by the party responsible for compliance could void the user's authority to operate this equipment.

### **WE'RE HERE TO HELP YOU! NEED ASSISTANCE SETTING UP THIS PRODUCT?**

Make sure you:

- 1. Visit www.iogear.com for more product information
- 2. Visit www.iogear.com/support for live help and product support

Warranty Information

This product carries a 1 Year Limited Warranty. For the terms and conditions of this warranty, please go to https://www.iogear.com/support/warranty

Register online at https://www.iogear.com/register

Important Product Information

Product Model Serial Number

### **Contact**

https://iogear.custhelp.com support@iogear.com www.iogear.com

### **Contenu de l'emballage**

- 1 x GUV301
- 1 x Adaptateur USB-C vers USB-A
- 1 x Guide de démarrage rapide
- 1 x Carte de garantie

Les termes HDMI et High-Definition Multimedia Interface et le logo HDMI sont des marques commerciales ou des marques déposées de HDMI Licensing Administrator, Inc. aux Etats Unis et dans d'autres pays.

### **Système opérateur**

#### **Système opérateur:**

Windows 7 et supérieur avec support UVC v1.1 Mac OSX 10.13+ avec support UVC (UVC = USB Video Class)

#### **Système requis:**

Processeur: Intel® Core™ i3 Core 2.8GHz ou supérieur Mémoire: 4 Go ou plus Un port USB-A ou USB-C Logiciel de streaming avec support de périphérique UVC 2

### **Support du logiciel Stream\*:**

YouTube, Facebook, et Twitch OBS: https://obsproject.com Xsplit: https://www.xsplit.com

\*Ci-dessus quelques exemples de logiciels d'enregistrement vidéo / de streaming en direct pris en charge. Les exemples listés sont pour référence seulement et ne sont aucunement affiliés à IOGEAR ou ATEN. Toutes les marques déposées sont la propriété de leurs propriétaires respectifs.

# **Vue d'ensemble**  $\overline{3}$

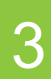

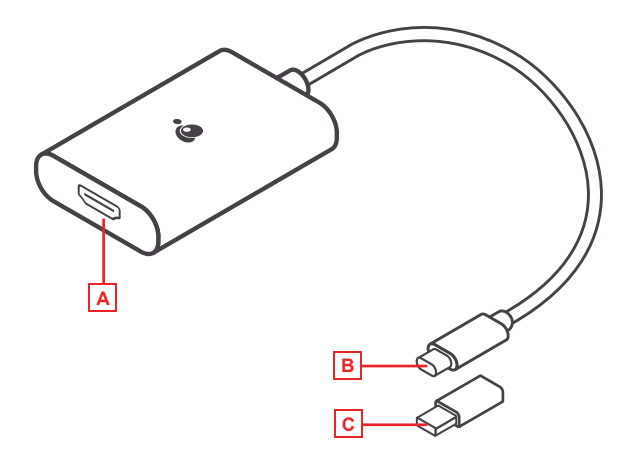

A. Port HDMI

B. Connecteur USB-C

C. Adaptateur USB-C vers USB-A

- 1. Mettez votre hôte sous tension (ordinateur portable par exemple) et connectez le connecteur USB-C à l'hôte.
- 2. Si votre ordinateur portable ne dispose que d'une interface USB-A, connectez l'adaptateur USB-C (inclus) à USB-A entre l'hôte et le connecteur hôte USB-C.
- 3. Connectez votre appareil source HDMI au port HDMI du GUV301.\*\*
- 4. Veuillez télécharger et installer le logiciel de flux à partir de la liste «Stream Software Support» pour activer la fonction d'enregistrement ou de diffusion en direct du GUV301.

## **Installation du matériel** 4

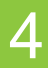

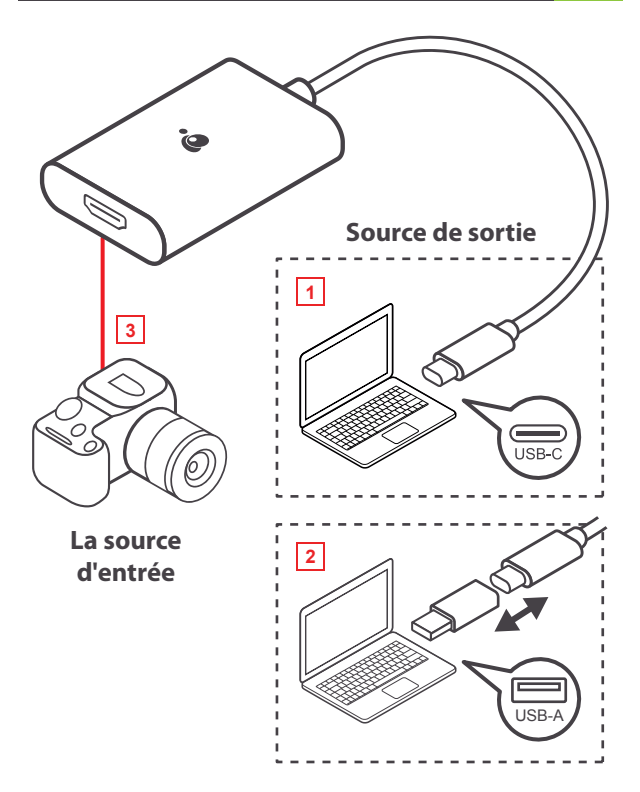

### **Renseignements sur la CEM**

#### **Recommandation en matière d'interférence de la Federal Communications Commission**

Cet appareil respecte les limites des caractéristiques d'immunité des appareils numériques définies pour la classe B, conformément au chapitre 15 de la réglementation de la FCC. La conformité aux spécifications de cette classe offre une garantie acceptable contre les perturbations électromagnétiques dans les zones résidentielles. Toute modification apportée à cet appareil peut compromettre l'autorité de l'utilisateur à le faire fonctionner. Cet appareil génère, utilise et peut émettre de l'énergie radiofréquence. Il risque de parasiter les communications radio s'il n'est pas installé conformément aux instructions du fabricant. Cependant, rien ne garantit qu'il n'y ait aucune interférence dans une zone précise. Si cet appareil cause des perturbations électromagnétiques à la réception radio ou télé qui peuvent être déterminées en allumant et en éteignant celui-ci, il est recommandé que l'utilisateur essaie de corriger l'interférence en exécutant une ou plusieurs des mesures suivantes:

- Réorienter ou relocaliser l'antenne de réception
- Augmenter la distance entre l'appareil et le récepteur
- Brancher l'appareil dans la prise d'un circuit différent de celui du récepteur
- Communiquer avec le détaillant ou un technicien en radio/télé qualifié pour obtenir de l'aide

**Avertissement de la FCC:** Toute modification non expressément approuvée par la partie responsable de la conformité peut compromettre l'autorité de l'utilisateur à faire fonctionner cet appareil.

### **Garantie limitée**

#### **Renseignements sur la garantie**

Ce produit comporte une garantie limitée de 1 an. Pour connaître les modalités de cette garantie,veuillez aller à https://www.iogear.com/support/warranty

Inscrivez-vous en ligne à https://www.iogear.com/register

Renseignements importants sur le produit Modèle du produit\_\_\_\_\_\_\_\_\_\_\_\_\_\_\_\_\_\_\_\_\_\_\_ Numéro de série\_\_\_\_\_\_\_\_\_\_\_\_\_\_\_\_\_\_\_\_\_\_\_

### **Contact**

### **NOUS SOMMES LÀ POUR VOUS AIDER! BESOIN D'AIDE POUR LA CONFIGURATION DE CE PRODUIT?**

Assurez-vous de:

- 1. Visiter www.iogear.com pour plus d'information sur le produit
- 2. Visiter www.iogear.com/support pour obtenir de l'aide et un soutien technique en ligne

https://iogear.custhelp.com support@iogear.com www.iogear.com

### **Contenido del paquete**

- 1 x GUV301
- 1 x Adaptador USB-C a USB-A
- 1 x Guía de configuración rapida
- 1 x Tarjeta de Garantía

Los términos HDMI y HDMI High-Definition Multimedia Interface, así como el logotipo de HDMI son marcas comerciales o marcas comerciales registradas de HDMI Licensing LLC en los EE.UU. y en otros países.

### **Requisitos del sistema**

#### **Sistema operative:**

Windows 7 y superior con soporte UVC v1.1 Mac OSX 10.13+ con soporte UVC (UVC = Clase de video USB)

#### **Requisitos del sistema\*:**

CPU: Intel® Core™ i3 Core 2.8 GHz o superior Memoria: 4GB o más Un Puerto USB-A o USB-C Software Stream con soporte para dispositivos UVC 2

#### **Soporte de Stream Software:**

YouTube, Facebook, y Twitch OBS: https://obsproject.com Xsplit: https://www.xsplit.com

\*Arriba enumera algunos ejemplos de software de grabación de video / transmisión en vivo compatible. Los ejemplos enumerados son solo de referencia y no están afiliados de ninguna manera con IOGEAR o ATEN. Todas las marcas comerciales son propiedad de sus respectivos dueños

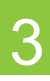

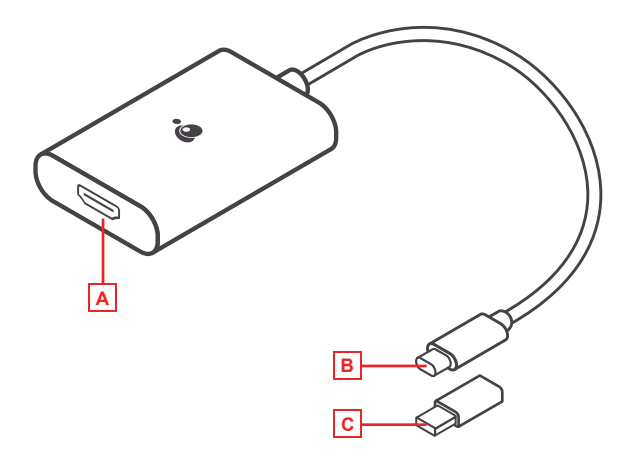

A. Puerto HDMI

B. Conector USB-C

C. Adaptador USB-C a USB-A

- 1. Encienda su host (por ejemplo, una computadora portátil) y conecte el conector USB-C al host.
- 2. Si su computadora portátil solo tiene una interfaz USB-A, conecte el adaptador (incluido) USB-C a USB-A entre el host y el conector USB-C Host.
- 3. Conecte su dispositivo fuente HDMI al puerto HDMI del GUV301.\*\*
- 4. Descargue e instale el software de transmisión de la "Lista de compatibilidad de Stream Software" para habilitar la grabación o la función de transmisión en vivo para GUV301.

## **Instalación del hardware** 4 **1999 - 1999 - 1999 - 1999 - 1999 - 1999 - 1999 - 1999 - 1999 - 1999 - 1999 - 1999 - 1999 - 1999 - 1999 - 1999 - 1999 - 1999 - 1999 - 1999 - 1999 - 1999 - 1999 - 1999 - 1999 - 1999 - 1999 - 199**

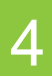

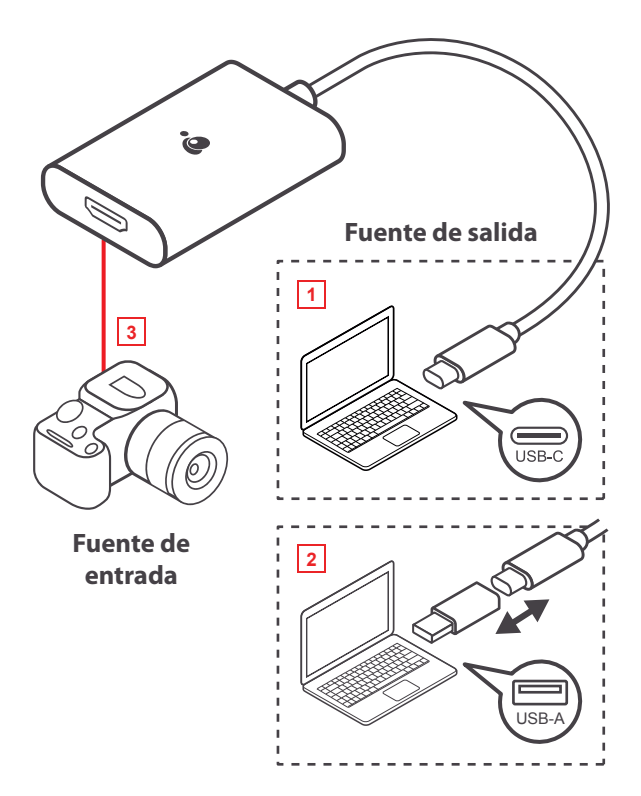

### **Información EMC**

#### **Declaración de Interferencia de la Comisión Federal de Comunicaciones**

Este equipo ha sido probado y cumple con los límites para un servicio digital de Clase B, de acuerdo con la Parte 15 de las Normas de la FCC. Estos límites están diseñados para proporcionar una protección razonable frente a interferencias perjudiciales en entornos residenciales. Este equipo genera, utiliza y puede irradiar energía de radiofrecuencia y, si no se instala o utiliza de forma adecuada según las instrucciones, puede provocar interferencias perjudiciales para las comunicaciones de radio. Sin embargo, no se garantiza que las interferencias no se den en una instalación en particular. Si este equipo causara interferencias perjudiciales en la recepción de radio o televisión, lo cual puede determinarse apagando y encendiendo el equipo, se ruega al usuario que intente corregir la interferencia mediante una o varias de las siguientes medidas:

- Vuelva a orientar o ubicar la antena receptora.
- Aumente la distancia de separación entre el equipo y el receptor.
- Conecte el equipo a la salida de un circuito diferente al que se encuentra conectado el receptor.
- Consulte con su establecimiento de compra o con el representante de servicios para obtener más sugerencias.

**Advertencia FCC:** Cualquier cambio o modificación que no esté expresamente aprobada por la parte responsable del cumplimiento podría invalidar la autoridad del usuario para operar este equipo.

### **Garantía limitada**

#### **Información sobre la garantía**

Este producto está protegido por una garantía limitada de 1 año. Para los términos y condiciones de la garantía, visite https://www.iogear.com/support/warranty

Registre el producto en línea en https://www.iogear.com/register

Información importante sobre el producto Modelo Número de serie

#### **¡ESTAMOS AQUÍ PARA AYUDARLE! ¿NECESITA AYUDA CON ESTE PRODUCTO?**

Asegúrese de:

- 1. Visitar www.iogear.com para más información sobre nuestros productos
- 2. Visitar www.iogear.com/support para ayuda en directo y soporte técnico sobre el producto

IOGEAR https://iogear.custhelp.com support@iogear.com www.iogear.com